# Referentni priručnik za hardver Serija HP Compaq dx7400 - modeli Microtower

© Copyright 2007 Hewlett-Packard Development Company, L.P. Ovdje sadržane informacije mogu se mijenjati bez prethodne najave.

Microsoft, Windows, i Windows Vista su ili zaštitni znaci ili registrirani zaštitni znaci tvrtke Microsoft Corporation u Sjedinjenim Američkim Državama i/ili ostalim državama.

Jedina jamstva za HP-ove proizvode navedena su u izričitim uvjetima ograničenih jamstava priloženima uz te proizvode i usluge. Ništa ovdje spomenuto ne smije se smatrati dodatnim jamstvom. HP nije odgovoran za tehničke pogreške ni pogreške pri uređivanju, niti za propuste sadržane u ovom tekstu.

Ovaj dokument sadrži patentirane informacije koje su zaštićene autorskim pravima. Ni jedan dio ovog dokumenta ne smije se fotokopirati, reproducirati, niti prevoditi na drugi jezik bez prethodnog pisanog odobrenja tvrtke Hewlett-Packard.

#### **Referentni priručnik za hardver**

Serija HP Compaq dx7400 - modeli Microtower

Prvo izdanje (srpnja 2007.)

Broj dokumenta: 448660-BC1

### **O ovom priručniku**

Ovaj priručnik pruža osnovne upute za nadogradnju ovog modela računala.

- **UPOZORENJE!** Ovako obilježeni tekst ukazuje da nepridržavanje uputa može za posljedicu imati tjelesne ozljede ili gubitak života.
- **OPREZ:** Ovako obilježeni tekst ukazuje da nepridržavanje uputa može za posljedicu imati oštećenje opreme ili gubitak podataka.
- **E NAPOMENA:** Ovako obilježeni tekst sadrži važne dodatne informacije.

# Sadržaj

#### 1 Značajke proizvoda

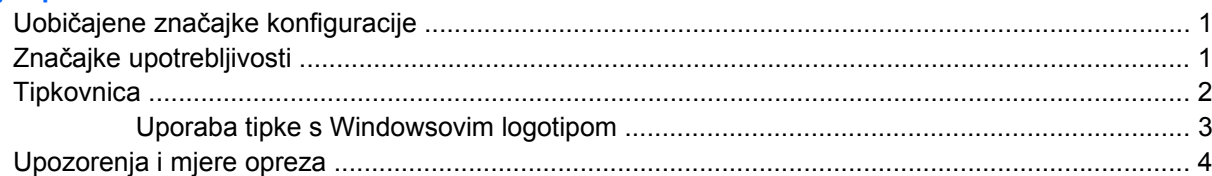

#### 2 Nadogradnje hardvera

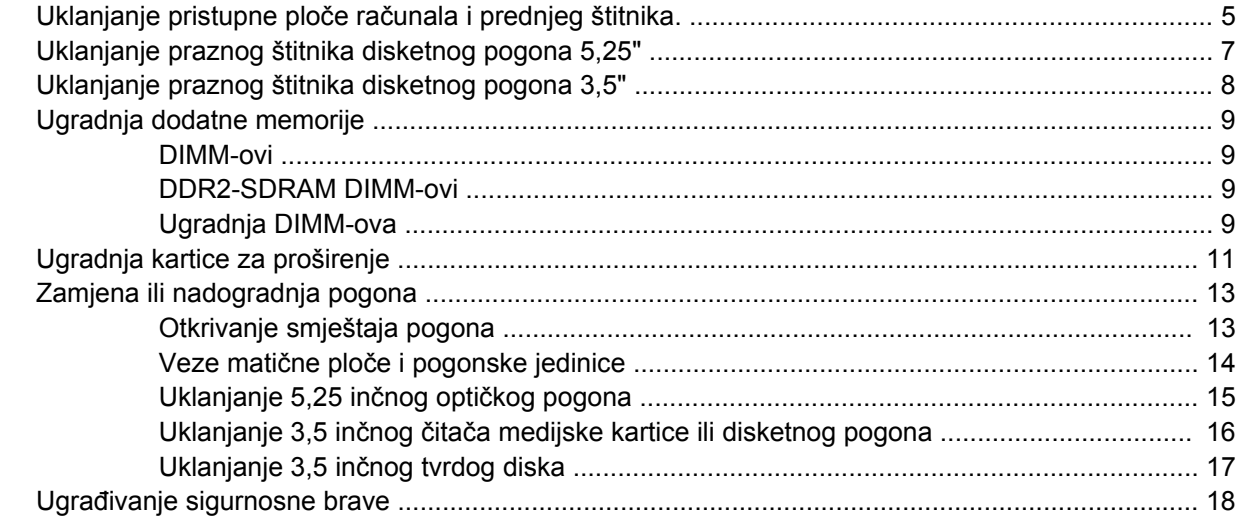

#### Dodatak A Tehnički podaci

### Dodatak B Zamjena baterije

#### Dodatak C Smjernice za rad s računalom, redovito održavanje i priprema za isporuku

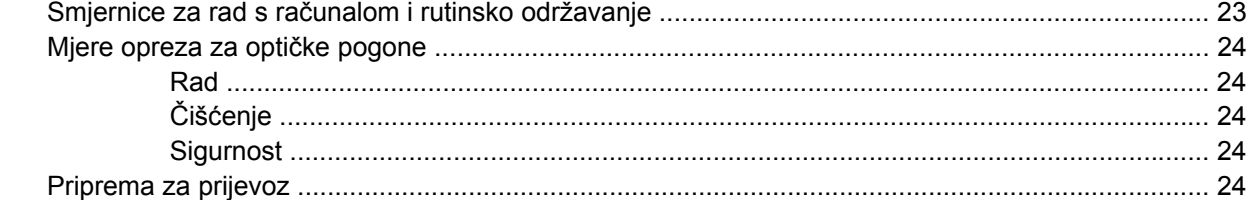

#### Dodatak D Elektrostatičko pražnjenje

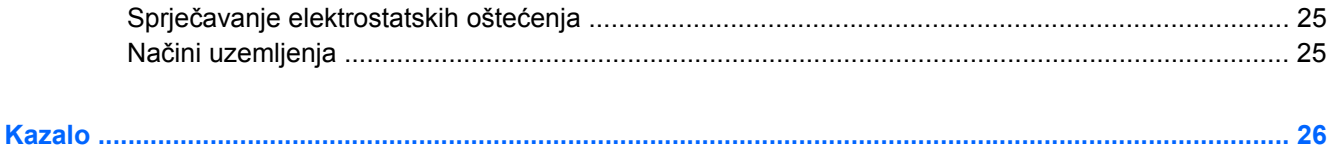

# <span id="page-6-0"></span>**1 Značajke proizvoda**

# **Uobičajene značajke konfiguracije**

**Slika 1-1** Serija HP Compaq dx7400 Microtower

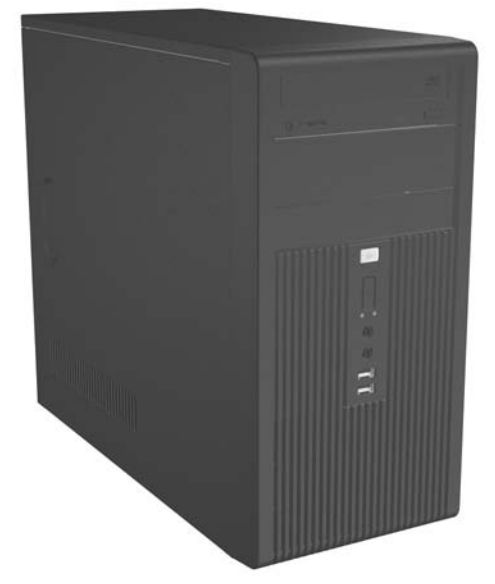

**NAPOMENA:** Gore prikazana konfiguracija pogona možda je drukčija od one na vašem modelu računala.

Gore prikazana slika može izgledati drukčije od modela vašeg računala.

# **Značajke upotrebljivosti**

Računalo Microtower sadrži značajke koje olakšavaju nadogradnju i servis. Za većinu instalacijskih postupaka opisanih u ovom poglavlju potreban je izvijač Torx T-15.

# <span id="page-7-0"></span>**Tipkovnica**

**Slika 1-2** Dijelovi tipkovnice

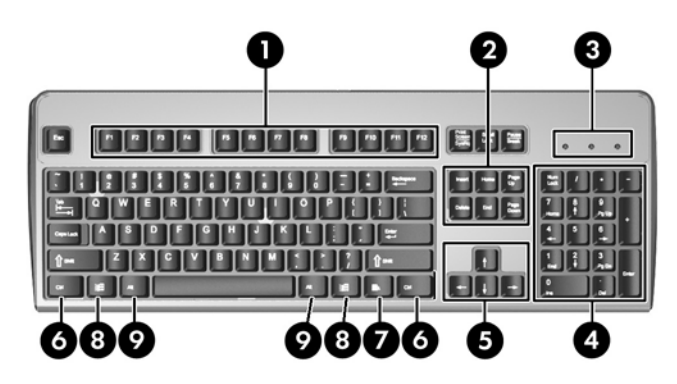

#### **Tablica 1-1 Dijelovi tipkovnice**

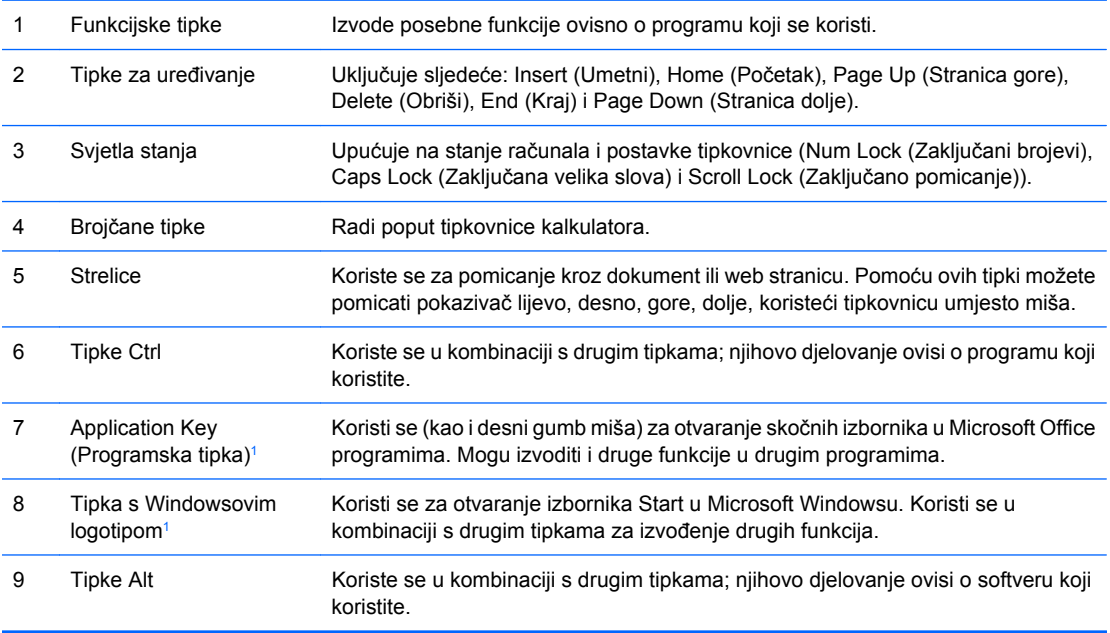

<sup>1</sup> Tipke dostupne u odabranim zemljopisnim regijama.

### <span id="page-8-0"></span>**Uporaba tipke s Windowsovim logotipom**

Koristite tipku s Windowsovim logotipom u kombinaciji s drugim tipkama za obavljanje određenih funkcija dostupnih u operativnom sustavu Windows. Pogledajte [Tipkovnica na stranici 2](#page-7-0) da biste utvrdili koja je tipka s Windowsovim logotipom.

#### **Tablica 1-2 Funkcije tipke s Windowsovim logotipom**

Sljedeće funkcije tipke s Windowsovim logotipom dostupne su u operativnim sustavima Microsoft Windows XP i Microsoft Windows Vista.

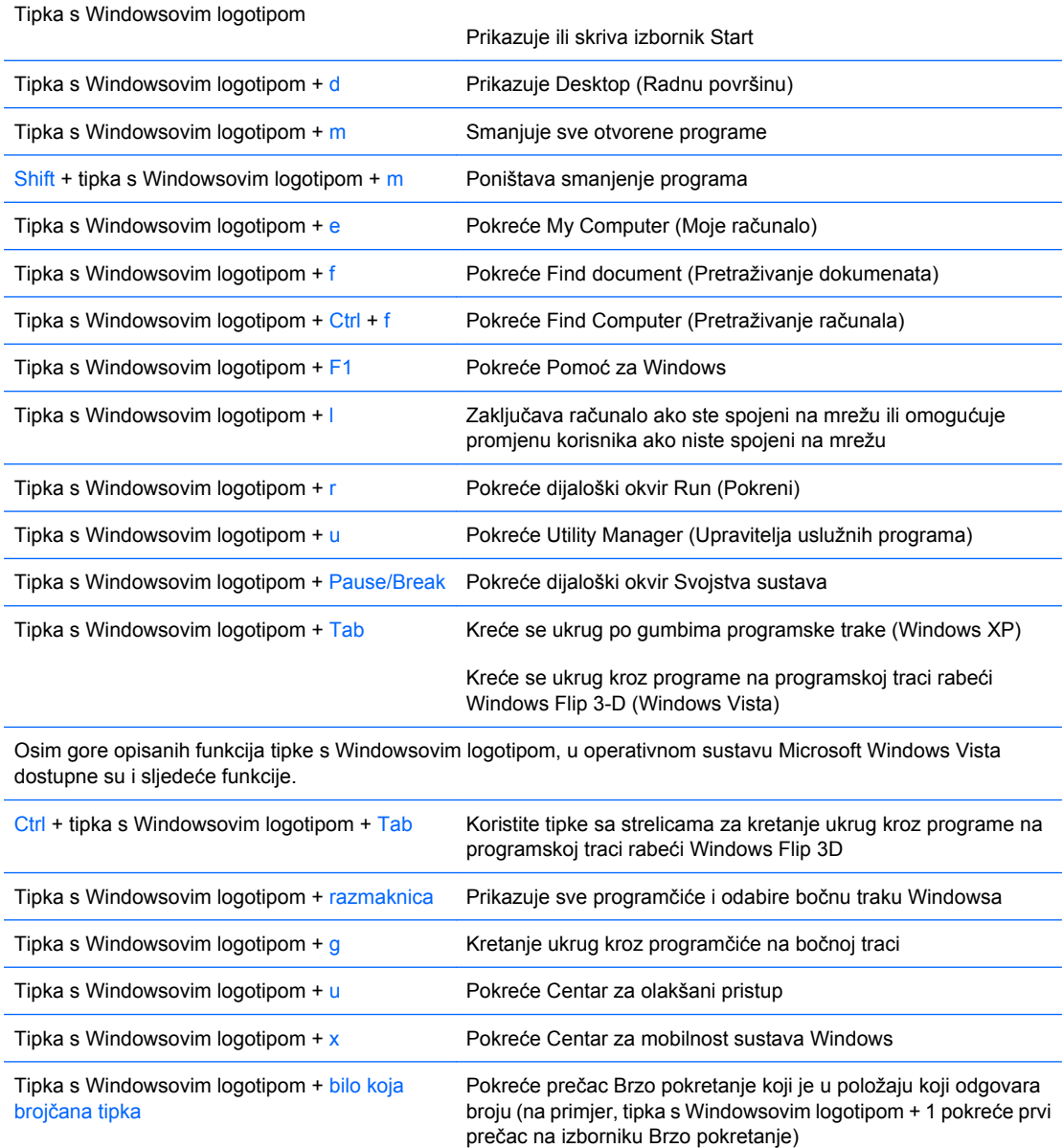

# <span id="page-9-0"></span>**Upozorenja i mjere opreza**

Prije nadogradnje pažljivo pročitajte sve važeće upute, mjere opreza i upozorenja u ovom priručniku.

**UPOZORENJE!** Da smanjite opasnost od tjelesnih ozljeda zbog električnog udara, vrtnje ventilatora, vrućih površina i/ili vatre:

Isključite napojni kabel iz zidne utičnice i ostavite unutarnje dijelove sustava da se dovoljno ohlade prije nego što ih dodirnete.

Nemojte uključivati telekomunikacijske ili telefonske priključke u priključnice mrežne kartice (NIC).

Nemojte onemogućavati uzemljenje na kabelu za napajanje. Utikač za uzemljenje je vrlo važna sigurnosna značajka.

Napojni kabel utaknite u uzemljenu električnu utičnicu koja je uvijek lako dostupna.

Da bi se smanjila opasnost nastanka ozbiljnih ozljeda, pročitajte *Priručnik za sigurnost i udobnost*. U njemu su opisani ispravni postupci za uporabu, položaj tijela te zdravstvene i radne navike korisnika računala, kao i važne informacije o sigurnosnim mjerama u slučaju električnih i mehaničkih kvarova.

**OPREZ:** Statički elektricitet može oštetiti električne dijelove računala i drugih uređaja. Prije provedbe ovih postupaka oslobodite se eventualnog statičkog naboja tako da nakratko dodirnete uzemljeni metalni predmet.

Dokle god je računalo priključeno na izvor napajanja, matična ploča će biti pod naponom. Prije otvaranja računala morate izvući kabel iz utičnice kako biste spriječili oštećivanje unutarnjih dijelova računala.

# <span id="page-10-0"></span>**2 Nadogradnje hardvera**

# **Uklanjanje pristupne ploče računala i prednjeg štitnika.**

- **1.** Uklonite/isključite sve sigurnosne uređaje koji sprječavaju otvaranje računala.
- **2.** Uklonite iz računala sve zamjenjive medije, poput disketa i kompaktnih diskova.
- **3.** Pravilno isključite računalo putem operativnog sustava te zatim isključite sve vanjske uređaje.
- **4.** Izvucite kabel za napajanje iz utičnice i iz računala (1) te odvojite sve vanjske uređaje.
- **UPOZORENJE!** Dokle god je računalo priključeno na izvor napajanja, matična ploča je pod naponom. Da biste smanjili opasnost od ozljeda zbog električnog udara i/ili vrućih površina, obvezno iskopčajte kabel iz mrežne utičnice te pustite unutarnje dijelove računala da se ohlade prije nego što ih dodirnete.
- **5.** Skinite dva vijka koji pričvršćuju pristupnu ploču na kućište računala (2).
- **6.** Izvucite pristupnu ploču unatrag za oko 1,3 cm (1/2 inča), a zatim je podignite i odmaknite od uređaja (3).

**Slika 2-1** Skidanje kabela napajanja i pristupne ploče

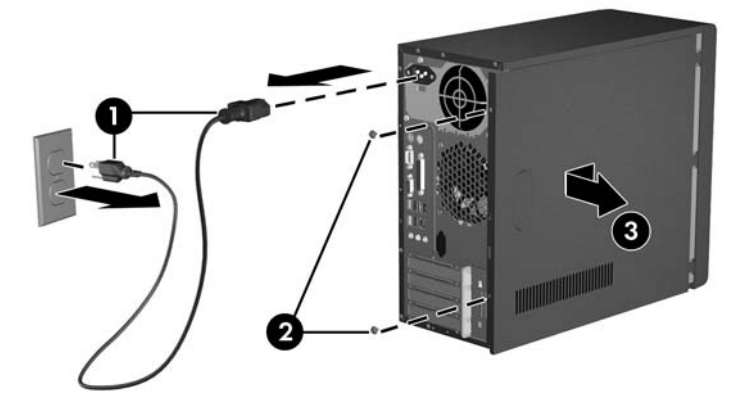

**E** NAPOMENA: Za vraćanje pristupne ploče provedite postupak na obrnuti način od vađenja.

<span id="page-11-0"></span>**7.** Da skinete prednji štitnik, povucite prema van sva tri jezičca na lijevoj strani štitnika (1) te zatim okrenite štitnik od kućišta (2) počevši od lijeve strane prema desnoj.

**Slika 2-2** Skidanje prednjeg štitnika

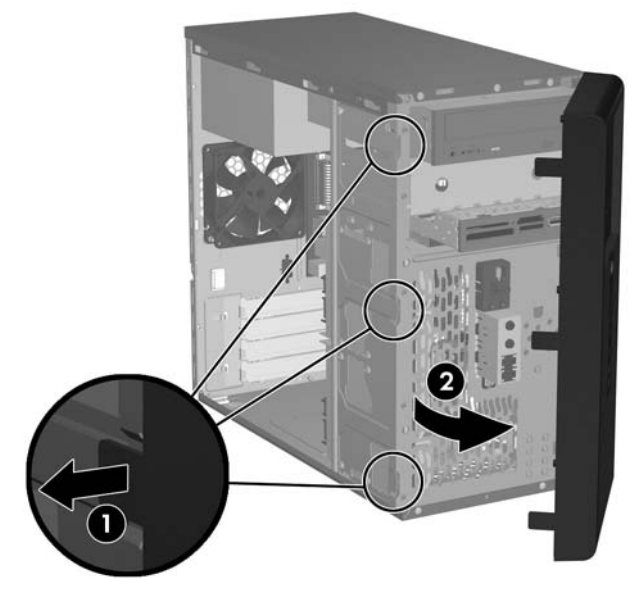

**NAPOMENA:** Za zamjenu prednjeg štitnika umetnite tri kukice s desne strane štitnika u pravokutne otvore na kućištu i zakrenite štitnik na mjesto kako bi tri jezičca s lijeve strane štitnika uskočila na mjesto na kućištu.

## <span id="page-12-0"></span>**Uklanjanje praznog štitnika disketnog pogona 5,25"**

Ako računalo nije isporučeno s pogonom u ležištu od 5,25", ležište će biti zaštićeno štitnikom pogona. Prije dodavanja pogona u ležište, potrebno je skinuti štitnik pogona.

- **1.** Uklonite/isključite sve sigurnosne uređaje koji sprječavaju otvaranje računala.
- **2.** Uklonite iz računala sve zamjenjive medije, poput disketa i kompaktnih diskova.
- **3.** Pravilno isključite računalo putem operativnog sustava i zatim isključite sve vanjske uređaje.
- **4.** Izvucite kabel za napajanje iz utičnice i iz računala te odvojite sve vanjske uređaje.
- **UPOZORENJE!** Dokle god je računalo priključeno na izvor napajanja, matična ploča je pod naponom. Da biste smanjili opasnost od ozljeda zbog električnog udara i/ili vrućih površina, obavezno iskopčajte kabel iz mrežne utičnice te pustite unutarnje dijelove računala da se ohlade prije nego što ih dodirnete.
- **5.** Skinite pristupnu ploču i prednji štitnik. Pogledajte [Uklanjanje pristupne plo](#page-10-0)če računala i prednjeg [štitnika. na stranici 5.](#page-10-0)
- **6.** Dok gledate u unutrašnjost prednjeg štitnika, pritisnite dva jezičca s desne strane prema vanjskom rubu štitnika (1), a zatim štitnik pogona povucite prema unutra kako biste ga skinuli (2).

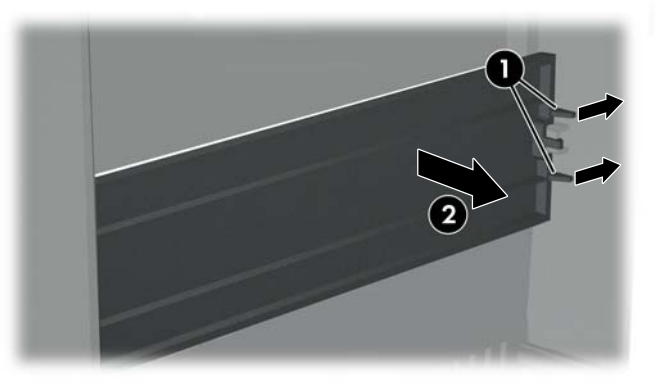

**Slika 2-3** Skidanje štitnika pogona od 5,25"

**E** NAPOMENA: Za instaliranje štitnika disketnog pogona 5,25" lijevu stranu praznine pomaknite u dva osiguravajuća utora s lijeve strane prednjeg štitnika, a zatim desnu stranu maske utisnite na njeno mjesto na kućištu.

## <span id="page-13-0"></span>**Uklanjanje praznog štitnika disketnog pogona 3,5"**

Ako računalo nije isporučeno s uređajem u ležištu pogona od 3,5", ležište će biti zaštićeno štitnikom pogona. Prije ugradnje uređaja u ležište pogona 3,5" potrebno je skinuti štitnik pogona.

- **1.** Uklonite/isključite sve sigurnosne uređaje koji sprječavaju otvaranje računala.
- **2.** Uklonite iz računala sve zamjenjive medije, poput disketa i kompaktnih diskova.
- **3.** Pravilno isključite računalo putem operativnog sustava i zatim isključite sve vanjske uređaje.
- **4.** Izvucite kabel za napajanje iz utičnice i iz računala te odvojite sve vanjske uređaje.
- **UPOZORENJE!** Dokle god je računalo priključeno na izvor napajanja, matična ploča je pod naponom. Da biste smanjili opasnost od ozljeda zbog električnog udara i/ili vrućih površina, obavezno iskopčajte kabel iz mrežne utičnice te pustite unutarnje dijelove računala da se ohlade prije nego što ih dodirnete.
- **5.** Skinite pristupnu ploču i prednji štitnik. Pogledajte [Uklanjanje pristupne plo](#page-10-0)če računala i prednjeg [štitnika. na stranici 5.](#page-10-0)
- **6.** Dok gledate unutrašnjost prednjeg štitnika, pritisnite prema van dva držeća jezičca sa svake strane štitnika pogona (1), a zatim štitnik pogona povucite prema unutra kako biste ga skinuli (2).

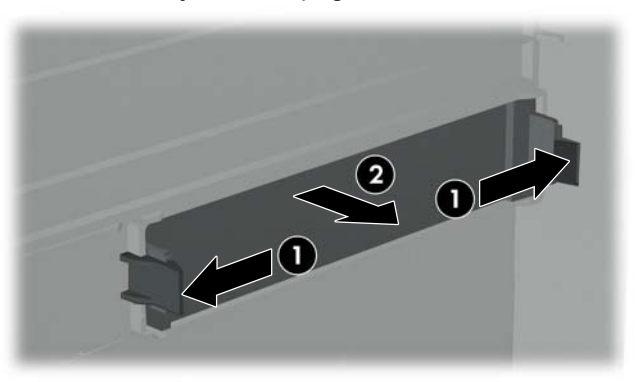

**Slika 2-4** Skidanje štitnika pogona 3,5"

**E** NAPOMENA: Za instaliranie štitnika disketnog pogona 3,5", pritisnite prazninu prema unutra s unutrašnje strane prednjeg štitnika, tako da sjedne na mjesto.

# <span id="page-14-0"></span>**Ugradnja dodatne memorije**

Računalo se isporučuje s dvostrukim linijskim memorijskim modulima (DIMM) sinkrone dinamičke memorije dvostruke brzine sa slučajnim pristupom (DDR2-SDRAM).

#### **DIMM-ovi**

Memorijski utori na matičnoj ploči mogu se popuniti s do četiri standardna DIMM modula. Ti su memorijski utori popunjeni najmanje s jednim tvornički ugrađenim DIMM-om. Utori su označeni kao DIMM1, DIMM2, DIMM3 i DIMM4. Kako biste postigli najveću memorijsku podršku, možete popuniti matičnu ploču s do 4 GB (4 x 1GB) memorije.

#### **DDR2-SDRAM DIMM-ovi**

Za pravilni rad sustava DDR2-SDRAM DIMM moduli moraju biti:

- standardni 240-polni
- kompatibilni s memorijom unbuffered PC2-5300 667 MHz i unbuffered PC2-6400 800 MHz
- 1,8 voltni DDR2-SDRAM DIMM moduli

DDR2-SDRAM DIMM moduli moraju također:

- podržava CAS latenciju 4 (CL = 4) za kompatibilne s PC2-5300 667 MHz i PC2-6400 800 MHz
- sadržavati obvezne JEDEC SPD informacije

Računalo također podržava:

- 256-megabitnu, 512-megabitnu i 1-gigabitnu non-ECC memorijsku tehnologiju
- jednostrane i dvostrane DIMM module
- DIMM module koji koriste x8 i x16 DDR uređaje; DIMM moduli koji koriste x4 SDRAM nisu podržani
- **E** NAPOMENA: Sustav se neće pokrenuti ako ugradite nepodržane DIMM module.

### **Ugradnja DIMM-ova**

**OPREZ:** Prije nego što dodate ili izvadite memorijske module, morate odvojiti kabel napajanja i pričekati najmanje 30 sekunda da nestane zaostalo napajanje. Sve dok je računalo priključeno na izvor mrežnog napajanja, memorijski moduli će biti pod naponom, bez obzira na stanje napajanja računala. Dodavanje ili vađenje memorijskih modula dok je napon prisutan, može dovesti do nepopravljivog oštećenja memorijskih modula ili matične ploče. Ako primijetite da na matičnoj ploči svijetli zeleno LED svjetlo, ploča je i dalje pod naponom.

Utičnice memorijskog modula imaju pozlaćene metalne kontakte. Prilikom nadogradnje memorije vrlo je važno koristiti memorijske module s pozlaćenim kontaktima kako ne bi došlo do korozije i/ili oksidacije izazvane međusobnim dodirom neuskladivih metala.

Statički elektricitet može oštetiti elektroničke dijelove računala ili dodatne kartice. Prije provedbe ovih postupaka oslobodite se eventualnog statičkog naboja tako da nakratko dodirnete uzemljeni metalni predmet.

Pri rukovanju memorijskim modulom pazite da ne dodirnete kontakte. U protivnom može doći do oštećenja modula.

- **1.** Uklonite/isključite sve sigurnosne uređaje koji sprječavaju otvaranje računala.
- **2.** Uklonite iz računala sve zamjenjive medije, poput disketa i kompaktnih diskova.
- **3.** Pravilno isključite računalo putem operativnog sustava i zatim isključite sve vanjske uređaje.
- **4.** Izvucite kabel za napajanje iz utičnice i iz računala te odvojite sve vanjske uređaje.
- **UPOZORENJE!** Prije nego što dodate ili izvadite memorijske module, morate odvojiti kabel napajanja i pričekati najmanje 30 sekunda da nestane zaostalo napajanje. Sve dok je računalo priključeno na izvor mrežnog napajanja, memorijski moduli će biti pod naponom, bez obzira je li računalo uključeno. Dodavanje ili vađenje memorijskih modula dok je napon prisutan može dovesti do nepopravljivog oštećenja memorijskih modula ili matične ploče.
- **5.** Skinite pristupnu ploču računala.

**Slika 2-5** Ugradnja DIMM-a

- **6.** Pronađite utore za memorijske module na matičnoj ploči.
- **7.** Otvorite oba zasuna utora za memorijski modul (1) i u utor uložite memorijski modul (2).

- **E NAPOMENA:** Memorijski se modul može ugraditi samo na jedan način. Zarezani dio na modulu namjestite prema jezičcu memorijskog utora.
- **8.** Pritisnite modul u utor i provjerite je li potpuno uvučen i pravilno ugrađen. Pobrinite se da zasuni budu u zatvorenom položaju (3).
- **9.** Vratite pristupnu ploču računala na svoje mjesto.
- **10.** Spojite kabel napajanja i uključite računalo. Računalo mora automatski prepoznati dodatnu memoriju prilikom sljedećeg uključivanja.

## <span id="page-16-0"></span>**Ugradnja kartice za proširenje**

Računalo ima jedan standardni PCI utor za proširenje u koji je moguće umetnuti karticu za proširenje do 17,46 cm (6,875 inča) duljine. Računalo ima i dva utora za proširenje za PCI Express x1 i jedan za PCI Express x16.

- **1.** Uklonite/isključite sve sigurnosne uređaje koji sprječavaju otvaranje računala.
- **2.** Uklonite iz računala sve zamjenjive medije, poput disketa i kompaktnih diskova.
- **3.** Pravilno isključite računalo putem operativnog sustava i zatim isključite sve vanjske uređaje.
- **4.** Izvucite kabel za napajanje iz utičnice i iz računala te odvojite sve vanjske uređaje.
- **UPOZORENJE!** Dokle god je računalo priključeno na izvor napajanja, matična ploča je pod naponom. Da biste smanjili opasnost od ozljeda zbog električnog udara i/ili vrućih površina, obavezno iskopčajte kabel iz mrežne utičnice te pustite unutarnje dijelove računala da se ohlade prije nego što ih dodirnete.
- **5.** Skinite pristupnu ploču i računalo položite na stranu tako da su unutarnji dijelovi dostupni s gornje strane.
- **6.** Na stražnjoj strani računala skinite vijak koji pridržava poklopac utora (1) te izvucite poklopac utora i izvadite ga iz utora kako biste ga skinuli s računala (2).

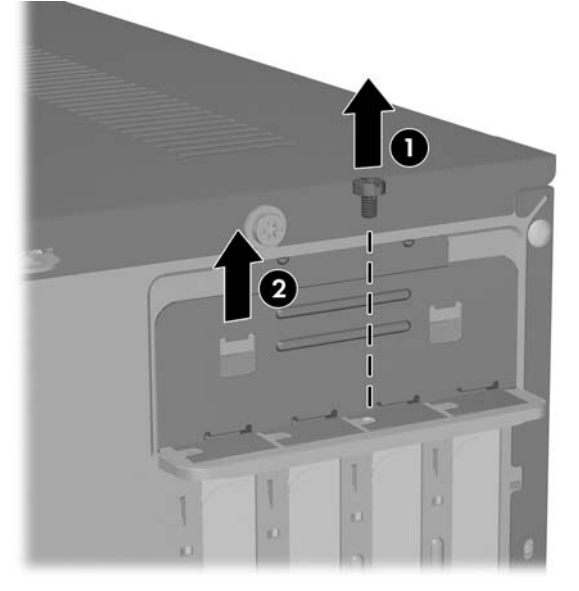

**Slika 2-6** Otpuštanje brave poklopca utora

**7.** Ako prvi put ugrađujete karticu za proširenje, koristite ravni odvijač za izvlačenje metalne pločice na stražnjoj ploči, koja pokriva utor za proširenje. Pobrinite se da skinete pločicu koja odgovara kartici proširenja koju ugrađujete.

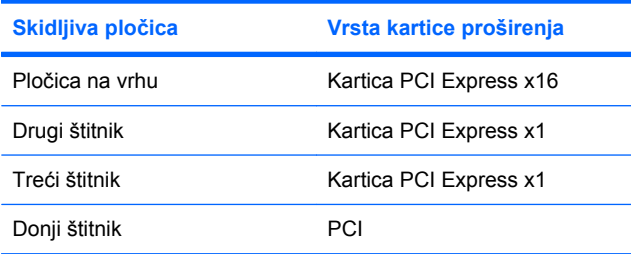

**8.** Karticu proširenja držite točno iznad utora za proširenje na matičnoj ploči, a zatim pomaknite karticu prema stražnjoj strani kućišta, kako bi dno nosača na kartici kliznulo u maleni utor na kućištu. Pritisnite karticu ravno prema dolje u utičnicu za proširenje na matičnoj ploči.

**Slika 2-7** Ugradnja kartice za proširenje

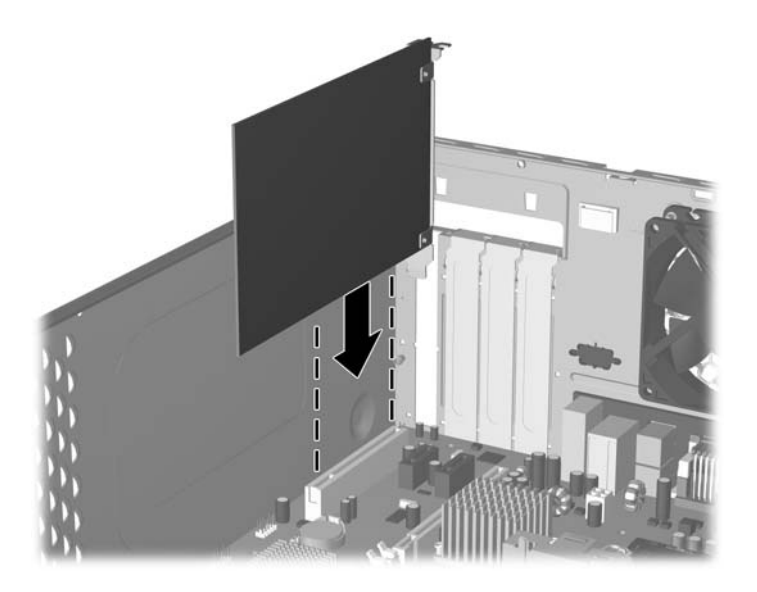

- **NAPOMENA:** Prilikom ugradnje kartice za proširenje čvrsto utisnite karticu tako da cijeli spojni dio pravilno sjedne u utor kartice za proširenje.
- **9.** Dok pritišćete nosač kartice proširenja uz kućište, povucite bravu poklopca utora nadolje prema nosaču kartice proširenja i poklopcima utora kako biste ih učvrstili te zatim vratite palčasti vijak koji drži bravu poklopca utora.
- **10.** Po potrebi povežite vanjske kablove s ugrađenom karticom. Po potrebi spojite unutarnje kablove na matičnu ploču.
- **11.** Zamijenite pristupnu ploču računala i ponovno spojite kabel napajanja.
- **E** NAPOMENA: Za vađenje kartice proširenja, provedite obrnuti postupak od ugradnje.
- **OPREZ:** Nakon vađenja kartice proširenja, štitnik morate zamijeniti novim ili staviti poklopac utora za proširenje, kako biste osigurali pravilno hlađenje unutarnjih dijelova tijekom rada.

## <span id="page-18-0"></span>**Zamjena ili nadogradnja pogona**

Računalo podržava do pet pogona koji mogu biti ugrađeni u različitim konfiguracijama.

U ovom odlomku je opisan postupak zamjene ili nadogradnje pogona za pohranu. Za skidanje vodećih vijaka pogona i vijaka za njegovo držanje potreban je odvijač Torx T-15.

### **Otkrivanje smještaja pogona**

**E NAPOMENA:** Dolje prikazana konfiguracija pogona je možda drukčija od modela vašeg računala.

#### **Slika 2-8** Razmještaj pogona

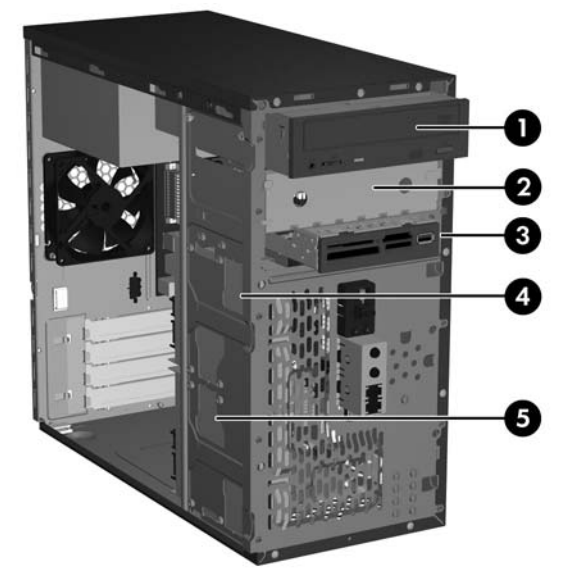

- 1 Ležište vanjskog 5,25 inčnog poluvisokoga optičkog pogona
- 2 Ležište vanjskog 5,25 inčnog poluvisokoga optičkog pogona
- 3 Ležište vanjskoga 3,5 inčnog pogona (prikazan je čitač medijskih kartica)1
- 4 Unutarnje ležište 3,5 inča za dodatni sekundarni tvrdi disk
- 5 Unutarnje ležište 3,5 inča za primarni tvrdi disk

<sup>1</sup> U ležištu za vanjski 3,5 inčni pogon može se nalaziti disketna jedinica ili čitač medijske kartice.

### <span id="page-19-0"></span>**Veze matične ploče i pogonske jedinice**

Slijedite smjernice na donjoj slici i tablici pri povezivanju pogonskih jedinica i matične ploče.

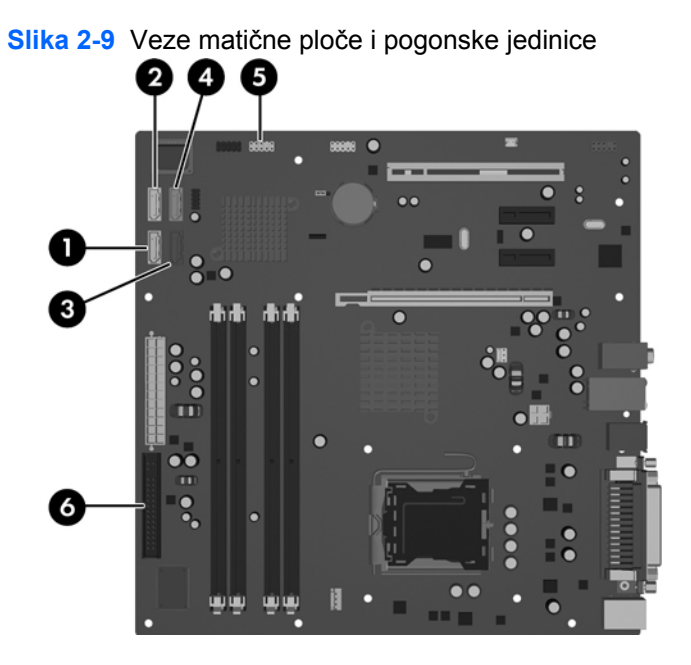

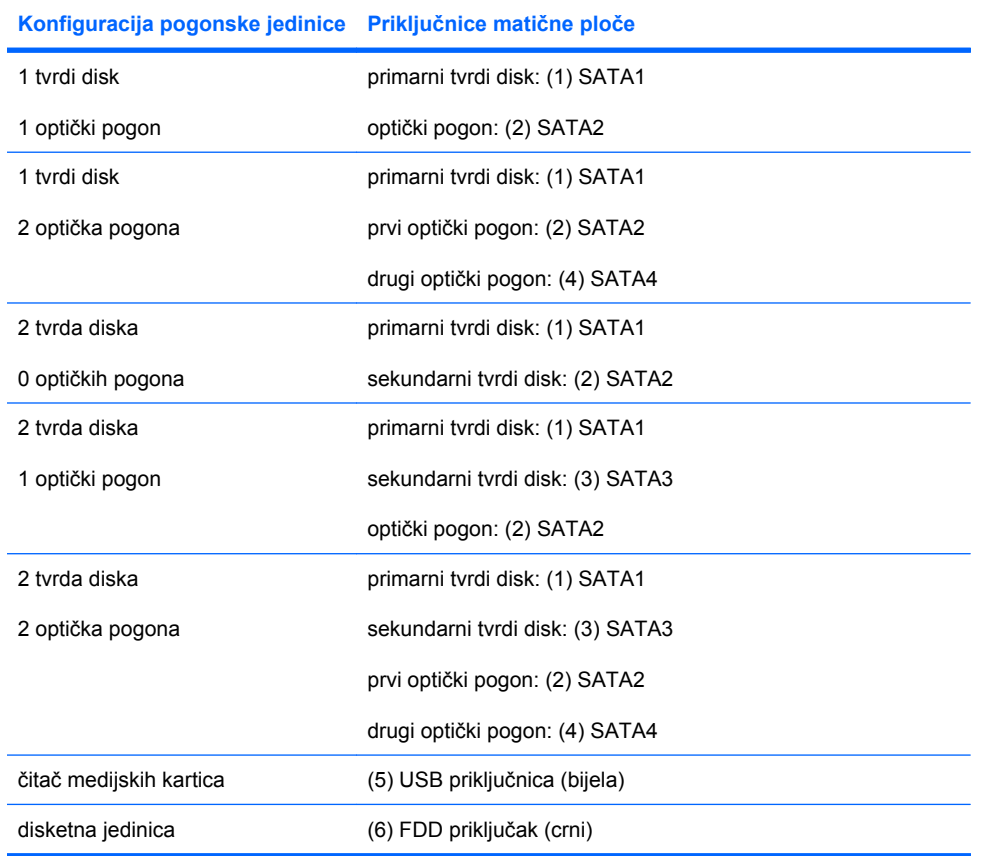

### <span id="page-20-0"></span>**Uklanjanje 5,25 inčnog optičkog pogona**

- **1.** Uklonite/isključite sve sigurnosne uređaje koji sprječavaju otvaranje računala.
- **2.** Uklonite iz računala sve zamjenjive medije, poput disketa i kompaktnih diskova.
- **3.** Pravilno isključite računalo putem operativnog sustava i zatim isključite sve vanjske uređaje.
- **4.** Izvucite kabel za napajanje iz utičnice i iz računala te odvojite sve vanjske uređaje.
- **UPOZORENJE!** Dokle god je računalo priključeno na izvor napajanja, matična ploča je pod naponom. Da biste smanjili opasnost od ozljeda zbog električnog udara i/ili vrućih površina, obavezno iskopčajte kabel iz mrežne utičnice te pustite unutarnje dijelove računala da se ohlade prije nego što ih dodirnete.
- **5.** Skinite pristupnu ploču i prednji štitnik. Pogledajte [Uklanjanje pristupne plo](#page-10-0)če računala i prednjeg [štitnika. na stranici 5.](#page-10-0)
- **6.** Odvojite kabel napajanja i kabel podataka sa stražnje strane pogona.
- **7.** Skinite dva vijka kojima je pogon pričvršćen u ležištu (1), a zatim pogon izvucite prema naprijed i izvadite ga iz ležišta (2).

**Slika 2-10** Vađenje 5,25 inčnog vanjskog pogona

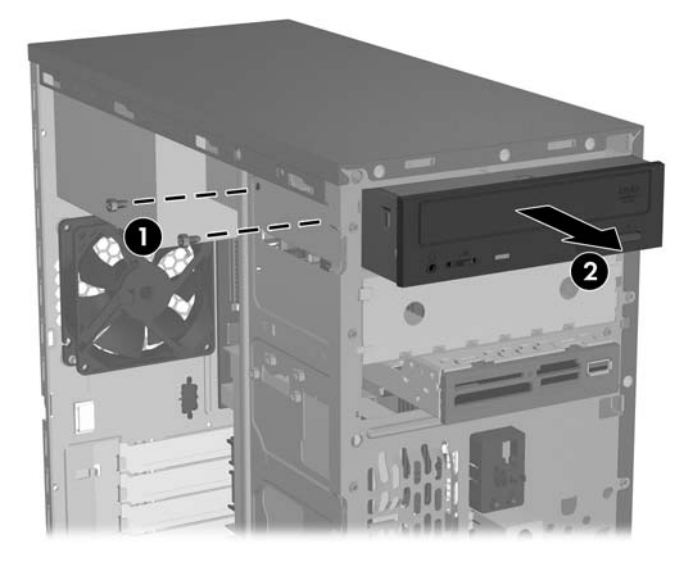

Za ugradnju pogona obrnite postupak vađenja. Uvjerite se da ste ugradili vijak za vođenje na prednjoj desnoj strani novog pogona. Vijak za vođenje osigurava pogon na mjestu.

**EX** NAPOMENA: Ako pogon ugrađujete u ležištu za 5,25" na dnu, skinite metalni štitnik koji pokriva ležište tako da pritisnete srebrni jezičac s lijeve strane kućišta prema unutra te zatim izvučete štitnik van s prednje strane kućišta.

S prednje strane kućišta, iza štitnika nalazi se osam posebnih vijaka za vođenje i pričvršćenje. Četiri sa nestandardnim 6-32 navojima i četiri s metričkim, standardnim navojima M3. Nestandardni se vijci koriste za tvrde diskove i posrebreni su. Metrički se vijci koriste za sve ostale pogone i crni su. Provjerite jeste li u pogon ugradili odgovarajuće vijke za vođenje.

### <span id="page-21-0"></span>**Uklanjanje 3,5 inčnog čitača medijske kartice ili disketnog pogona**

U ležištu za vanjski 3,5 inčni pogon može se nalaziti disketni pogon ili čitač medijske kartice. Postupak vađenja je jednak za oba uređaja.

- **1.** Uklonite/isključite sve sigurnosne uređaje koji sprječavaju otvaranje računala.
- **2.** Uklonite iz računala sve zamjenjive medije, poput disketa i kompaktnih diskova.
- **3.** Pravilno isključite računalo putem operativnog sustava i zatim isključite sve vanjske uređaje.
- **4.** Izvucite kabel za napajanje iz utičnice i iz računala te odvojite sve vanjske uređaje.
- **UPOZORENJE!** Dokle god je računalo priključeno na izvor napajanja, matična ploča je pod naponom. Da biste smanjili opasnost od ozljeda zbog električnog udara i/ili vrućih površina, obavezno iskopčajte kabel iz mrežne utičnice te pustite unutarnje dijelove računala da se ohlade prije nego što ih dodirnete.
- **5.** Skinite pristupnu ploču i prednij štitnik. Pogledajte [Uklanjanje pristupne plo](#page-10-0)če računala i prednjeg [štitnika. na stranici 5.](#page-10-0)
- **6.** Ako je uređaj čitač medijskih kartica, odvojite unutarnji USB kabel od matične ploče. Ako je uređaj disketni pogon, odvojite kabel napajanja i kabele podataka sa stražnje strane pogona.
- **7.** Skinite dva vijka kojima je pogon pričvršćen u ležištu (1), a zatim pogon izvucite prema naprijed i izvadite ga iz ležišta (2).

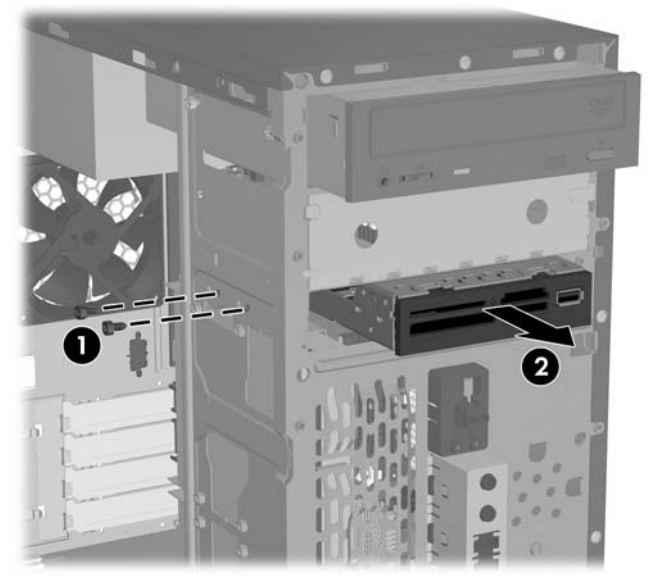

**Slika 2-11** Vađenje 3,5 inčnog uređaja (prikazan je čitač medijske kartice)

Za ugradnju pogona obrnite postupak vađenja. U sljedećoj tablici možete vidjeti ispravne položaje osiguravajućih vijaka i vijaka za vođenje.

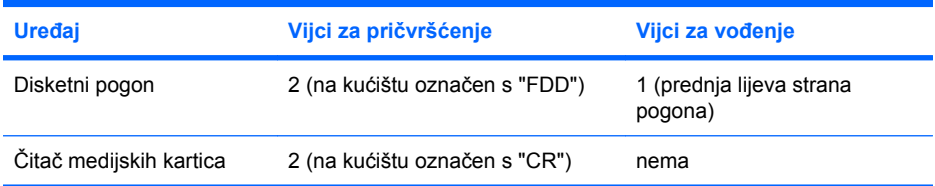

<span id="page-22-0"></span>**EY NAPOMENA:** Ako prvi put ugrađujete pogon u ležište vanjskog 3,5 inčnog pogona, za izvlačenje metalne pločice koja prekriva odjeljak koristite ravni izvijač.

S prednje strane kućišta, iza štitnika nalazi se osam posebnih vijaka za vođenje i pričvršćenje. Četiri sa nestandardnim 6-32 navojima i četiri s metričkim, standardnim navojima M3. Nestandardni se vijci koriste za tvrde diskove i posrebreni su. Metrički se vijci koriste za sve ostale pogone i crni su. Provjerite jeste li u pogon ugradili odgovarajuće vijke za vođenje.

### **Uklanjanje 3,5 inčnog tvrdog diska**

- **OPREZ:** Pobrinite se da prije vađenja tvrdog diska pomoću alata HP Backup and Recovery (HP Upravitelj za izradu sigurnosnih kopija i oporavak) izradite Komplet za oporavak diska te da za svoje osobne datoteke sa tvrdog diska izradite sigurnosnu kopiju na vanjskom uređaju za pohranjivanje. Ako to ne učinite, podaci će biti izgubljeni. Nakon zamjene primarnoga tvrdog diska, potrebno je učitati tvornički instalirane datoteke HP-a s Paketa za oporavljanje diska.
	- **1.** Uklonite/isključite sve sigurnosne uređaje koji sprječavaju otvaranje računala.
	- **2.** Uklonite iz računala sve zamjenjive medije, poput disketa i kompaktnih diskova.
	- **3.** Pravilno isključite računalo putem operativnog sustava i zatim isključite sve vanjske uređaje.
	- **4.** Izvucite kabel za napajanje iz utičnice i iz računala te odvojite sve vanjske uređaje.
	- **UPOZORENJE!** Dokle god je računalo priključeno na izvor napajanja, matična ploča je pod naponom. Da biste smanjili opasnost od ozljeda zbog električnog udara i/ili vrućih površina, obavezno iskopčajte kabel iz mrežne utičnice te pustite unutarnje dijelove računala da se ohlade prije nego što ih dodirnete.
	- **5.** Skinite pristupnu ploču i prednji štitnik. Pogledajte [Uklanjanje pristupne plo](#page-10-0)če računala i prednjeg [štitnika. na stranici 5.](#page-10-0)
	- **6.** Odvojite kabel napajanja i kabel podataka sa stražnje strane tvrdog pogona.
	- **7.** Skinite četiri vijka za pričvršćenje kojima je pogon pričvršćen u ležištu (1) i zatim pogon izvucite unatrag i izvadite ga iz ležišta (2).

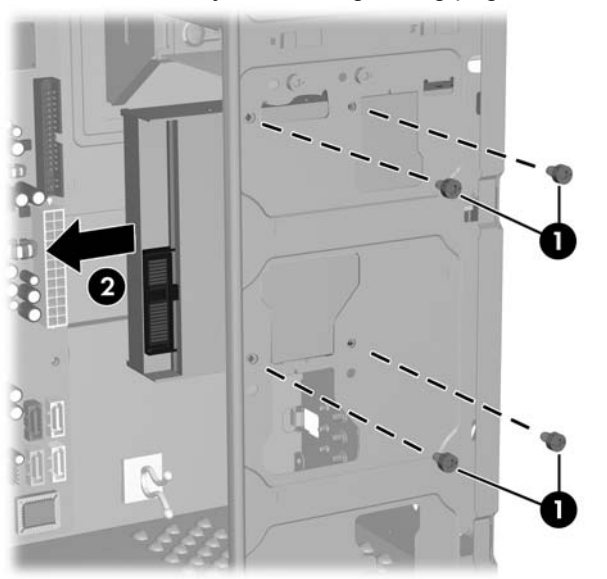

**Slika 2-12** Vađenje 3,5 inčnog tvrdog pogona

**E NAPOMENA:** Za ugradnju tvrdog pogona obrnite postupak vađenja. Za pogone koji su ugrađeni u odjeljak 3,5 inčnog tvrdog pogona nisu potrebni vijci za vođenje.

# <span id="page-23-0"></span>**Ugrađivanje sigurnosne brave**

Dodatna sigurnosna brava može se ugraditi na stražnjoj ploči računala u svrhu fizičkog osiguranja računala.

**Slika 2-13** Ugrađivanje sigurnosne brave

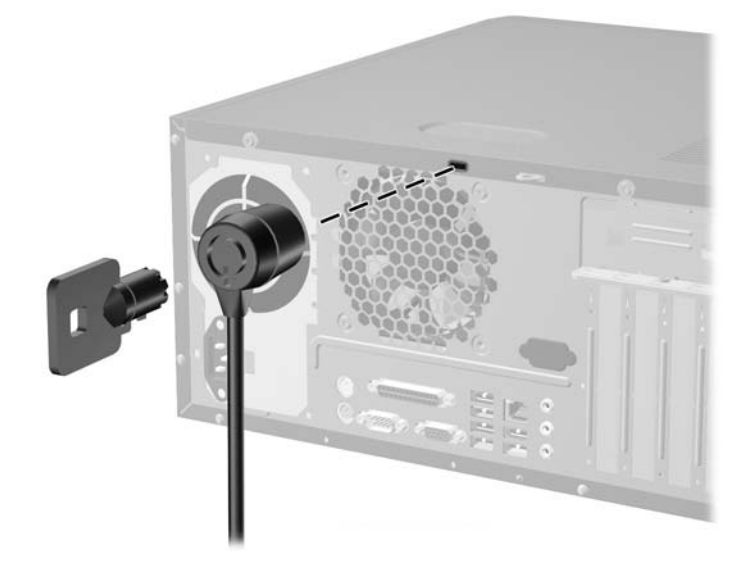

**EX** NAPOMENA: Utor sigurnosne brave na modelu vašeg računala možda se nalazi na drugom mjestu.

# <span id="page-24-0"></span>**A Tehnički podaci**

#### **Tablica A-1 Tehnički podaci**

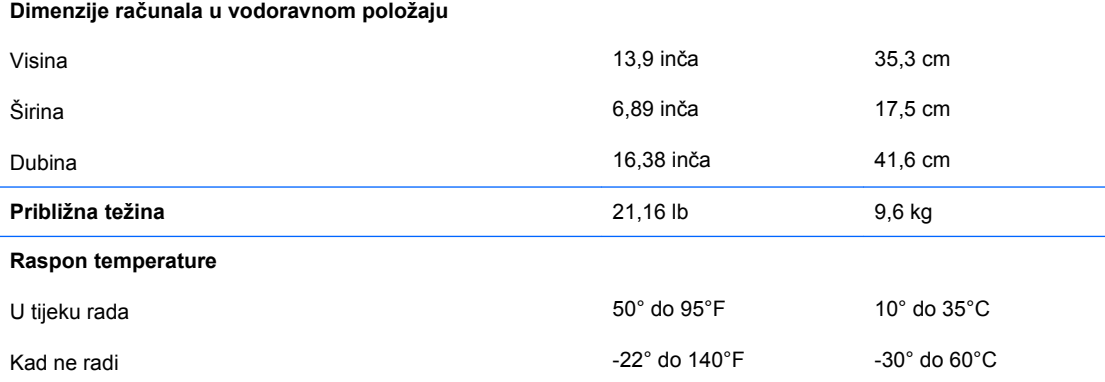

**NAPOMENA:** Radna temperatura se smanjuje za 1,0°C na 300 m (1.000 ft) do 3.000 m (10.000 ft) iznad razine mora; bez direktnog izlaganja sunčevoj svjetlosti. Maksimalni raspon promjene je 10°C/Hr. Gornju granicu može odrediti tip i broj ugrađenih dijelova.

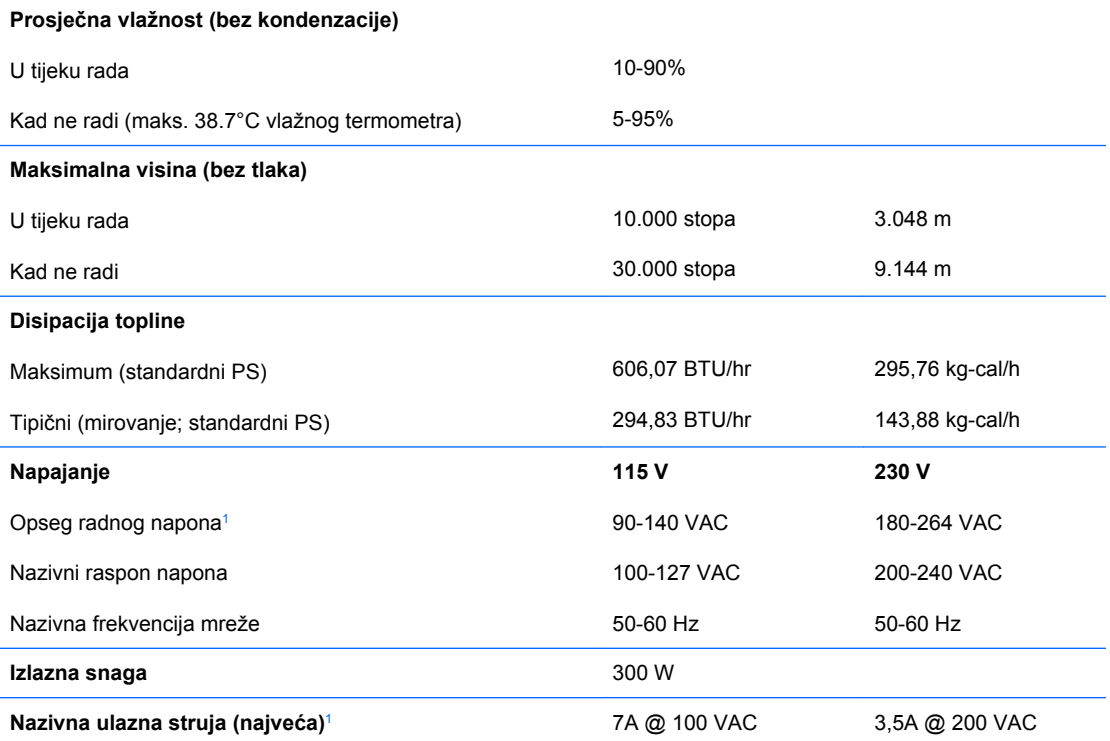

1 Ovaj sustav koristi izvor napajanja s aktivnim ispravljanjem faktora snage. Ovo omogućuje sustavu ispunjenje zahtjeva za CE odobrenje i uporabu u zemljama Europske unije. Napajanje s aktivnim ispravljanjem faktorom snage ima i dodatnu prednost da nije potrebna preklopka za promjenu opsega ulaznog napona.

# <span id="page-25-0"></span>**B Zamjena baterije**

Baterija koja se isporučuje s računalom napaja sat stvarnog vremena. Prilikom zamjene baterije koristite bateriju identičnu originalnoj bateriji ugrađenoj u računalo. S računalom se isporučuje tanka litijska baterija od 3 volta.

**UPOZORENJE!** Računalo sadrži unutarnju litij-mangan-dioksidnu bateriju. U slučaju nepravilnog rukovanja baterijom postoji opasnost od izbijanja požara i nastanka opeklina. Da smanjite opasnost od osobnih ozlieda:

Nemojte pokušavati puniti bateriju.

Ne izlažite je temperaturama višim od 60°C (140°F)

Nemojte je rastavljati, gnječiti, bušiti, kratko spajati vanjske kontakte niti je odlagati u vatru ili vodu.

Bateriju zamijenite samo rezervnom HP-ovom baterijom prikladnom za ovaj proizvod.

**OPREZ:** Prije zamjene baterije važno je napraviti sigurnosnu kopiju postavki CMOS-a računala. Kada se baterija izvadi ili zamijeni, CMOS postavke bit će obrisane. Dodatne informacije o stvaranju sigurnosne kopije postavki CMOS-a potražite u *Priručniku za uslužni program Computer Setup (F10)*.

Statički elektricitet može oštetiti elektroničke dijelove računala i drugih uređaja. Prije provedbe ovih postupaka oslobodite se eventualnog statičkog naboja tako da nakratko dodirnete uzemljeni metalni predmet.

**E NAPOMENA:** Životni vijek litijske baterije može se produljiti priključivanjem računala u zidnu električnu utičnicu. Litijska se baterija koristi samo dok računalo NIJE spojeno na električnu utičnicu.

HP preporučuje korisnicima recikliranje iskorištenih elektroničkih dijelova, HP-ovih originalnih punjenja za pisače i punjivih baterija. Detaljnije informacije o programima recikliranja potražite na [http://www.hp.com/recycle.](http://www.hp.com/recycle)

- **1.** Uklonite/isključite sve sigurnosne uređaje koji sprječavaju otvaranje računala.
- **2.** Uklonite iz računala sve zamjenjive medije, poput disketa i kompaktnih diskova.
- **3.** Pravilno isključite računalo putem operativnog sustava i zatim isključite sve vanjske uređaje.
- **4.** Odvojite kabel napajanja od utičnice te odvojite sve vanjske uređaje.
- **UPOZORENJE!** Dokle god je računalo priključeno na izvor napajanja, matična ploča je pod naponom. Da biste smanjili opasnost od ozljeda zbog električnog udara i/ili vrućih površina, obavezno iskopčajte kabel iz mrežne utičnice te pustite unutarnje dijelove računala da se ohlade prije nego što ih dodirnete.
- **5.** Skinite pristupnu ploču računala.
- **6.** Pronađite bateriju i držač baterije na matičnoj ploči.
- **E NAPOMENA:** Na nekim će modelima možda biti potrebno izvaditi neke unutarnje dijelove kako bi se došlo do baterije.

**7.** Ovisno o vrsti držača baterije na matičnoj ploči, prilikom zamjene baterije slijedite sljedeće upute.

#### **Vrsta 1**

**a.** Podignite bateriju iz držača.

**Slika B-1** Vađenje tanke baterije (vrsta 1)

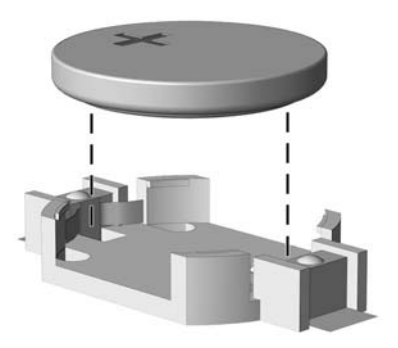

**b.** Uložite zamjensku bateriju tako da strana s pozitivnim polom bude okrenuta prema gore. Držač će automatski pritisnuti bateriju na njezino mjesto.

#### **Vrsta 2**

- **a.** Za oslobađanje baterije iz držača stisnite metalne stezaljke koje se protežu jednim rubom baterije. Kada baterija iskoči, izvadite je van (1).
- **b.** Za umetanje nove baterije uvucite jedan rub zamjenske baterije pod rub držača, tako da je strana s pozitivnim polom okrenuta prema gore. Drugi rub pogurnite prema dolje dok stezaljke ne škljocnu preko drugog ruba baterije (2).

**Slika B-2** Vađenje i vraćanje tanke baterije (vrsta 2)

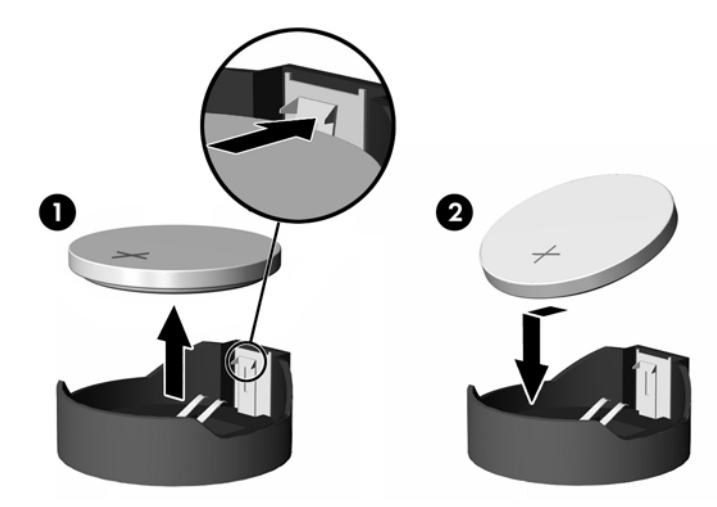

#### **Vrsta 3**

**a.** Povucite kvačicu (1) koja drži bateriju na mjestu i izvadite bateriju (2).

**b.** Umetnite novu bateriju i postavite kvačicu nazad na mjesto.

**Slika B-3** Vađenje tanke baterije (vrsta 3)

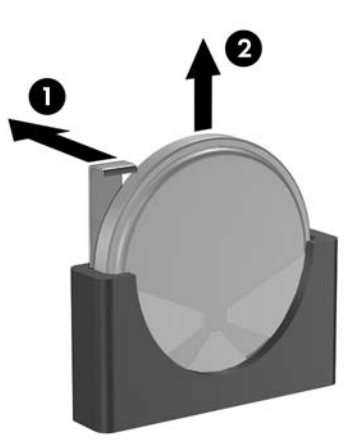

**EY** NAPOMENA: Nakon što je baterija zamijenjena, postupak dovršite na sljedeći način.

- **8.** Vratite pristupnu ploču računala na svoje mjesto.
- **9.** Utaknite utikač računala i uključite ga.
- **10.** Pomoću programa Program za postavljanje računala namjestite datum i vrijeme, lozinke i sve posebne postavke sustava. Pogledajte *Priručnik za uslužni program Computer Setup (F10)*.
- **11.** Pričvrstite sve sigurnosne uređaje koji su bili isključeni dok je pristupna ploča bila skinuta.

# <span id="page-28-0"></span>**C Smjernice za rad s računalom, redovito održavanje i priprema za isporuku**

# **Smjernice za rad s računalom i rutinsko održavanje**

Slijedite ove smjernice kako biste ispravno pripremili i održavali računalo i monitor:

- Računalo ne izlažite pretjeranoj vlazi, izravnoj sunčevoj svjetlosti i ekstremnim temperaturama.
- Računalo postavite na čvrstu i ravnu površinu. Sa svih strana računala na kojima postoje otvori za hlađenje i iznad monitora ostavite oko 10 cm slobodnog prostora za potreban protok zraka.
- Nemojte ograničiti strujanje zraka blokiranjem ili zaprečavanjem otvora za hlađenje na računalu. Nemojte postavljati tipkovnicu čije su nožice spuštene izravno ispred računala jer i to ograničava protok zraka.
- Nikad ne radite s računalom ako je skinut poklopac ili bočna ploča.
- Ne stavljajte računala jedno na drugo i ne smještajte ih tako blizu da se topli zrak iz njihovih sustava hlađenja miješa.
- Ako će računalo raditi u odvojenom ormaru onda na tom ormaru moraju postojati otvori za ventilaciju i dotok zraka, a sve gore navedene smjernice za rad i dalje će vrijediti.
- Tekućine držite podalje od računala i tipkovnice.
- Nemojte pokrivati otvore za ventilaciju na monitoru.
- Instalirajte ili omogućite značajke za upravljanje napajanjem u sklopu operativnog sustava ili drugog softvera, uključujući stanja mirovanja.
- Uvijek isključite računalo prije nego što:
	- Vanjski dio računala čistite prema potrebi mekom, vlažnom krpom. Korištenjem sredstva za čišćenje može se oštetiti boja ili lak.
	- Povremeno obrišete sve strane računala na kojima postoje otvori za prozračivanje. Dlačice, prašina i ostala strana tijela mogu blokirati otvore i ograničiti protok zraka.

### <span id="page-29-0"></span>**Mjere opreza za optičke pogone**

Obvezno poštujte sljedeće smjernice prilikom rada ili čišćenja optičkog pogona.

### **Rad**

- Nemojte pomicati pogon dok radi. To može izazvati probleme prilikom čitanja.
- Pogon ne izlažite naglim promjenama temperature jer može doći do kondenzacije unutar jedinice. Ako se temperatura naglo promijeni dok pogon radi, prije isključivanja napajanja pričekajte barem jedan sat. Ako pogon počnete odmah koristiti, može doći do problema prilikom čitanja.
- Pogon nemojte izlagati velikoj vlazi, ekstremnim temperaturama, mehaničkim vibracijama ili izravnoj sunčevoj svjetlosti.

### **Čišćenje**

- Prednji dio i kontrole čistite mekom, suhom krpom ili mekom krpom malo namočenom u blagu otopinu deterdženta. Nemojte prskati sredstvima za čišćenje izravno po uređaju.
- Nemojte koristiti razrjeđivače, poput alkohola ili benzena, jer mogu oštetiti boju.

### **Sigurnost**

Dospije li u pogon neki predmet ili tekućina, odmah iskopčajte računalo i odnesite ga u ovlašteni HP-ov servisni centar na provjeru.

## **Priprema za prijevoz**

Tijekom pripreme računala za prijevoz pridržavajte se ovih savjeta:

- **1.** Izradite sigurnosne kopije datoteka na disku i spremite ih na PD diskove, kazete s trakom, CD-ove ili diskete. Medije za pohranu nemojte izlagati električnim ili magnetskim impulsima dok su u pohrani ili se prevoze.
	- **E** NAPOMENA: Tvrdi disk će se automatski blokirati kad se isključi napajanje računala.
- **2.** Izvadite i spremite sve prenosive medije
- **3.** U disketnu jedinicu stavite praznu disketu u svrhu zaštite pogona tijekom prijevoza. Nemojte koristiti disketu na koju ste spremili ili namjeravate spremati podatke.
- **4.** Isključite računalo i vanjske uređaje.
- **5.** Iskopčajte kabel napajanja iz električne utičnice, a zatim iz računala.
- **6.** Iskopčajte dijelove sustava i vanjske uređaje iz izvora napajanja i zatim iz računala.
- **E NAPOMENA:** Prije prijevoza računala provjerite jesu li sve kartice ispravno ugrađene i učvršćene u utorima na matičnoj ploči.
- **7.** Dijelove sustava i vanjske uređaje zapakirajte u originalno ili slično pakiranje, s dovoljno zaštitnog materijala.

# <span id="page-30-0"></span>**D Elektrostatičko pražnjenje**

Pražnjenje statičkog elektriciteta iz prstiju ili drugih vodiča može oštetiti matičnu ploču ili ostale osjetljive uređaje. Ovakva vrsta oštećenja može smanjiti vijek trajanja uređaja.

### **Sprječavanje elektrostatskih oštećenja**

Elektrostatsko oštećenje možete spriječiti poštivanjem sljedećih mjera opreza:

- Proizvode što manje dirajte rukama i spremajte ih u spremnike zaštićene od elektrostatskog pražnjenja.
- Dijelove osjetljive na statički elektricitet držite u spremnicima sve dok se ne budu ugrađivali u računala bez statičkog elektriciteta.
- Dijelove postavite na uzemljenu površinu prije vađenja iz spremnika.
- Nemojte dodirivati nožice, vodiče ili elektroničke sklopove.
- Uvijek budite pravilno uzemljeni prije dodirivanja osjetljivih dijelova ili sklopova.

### **Načini uzemljenja**

Postoji nekoliko načina uzemljenja. Prilikom rukovanja dijelovima osjetljivima na statički elektricitet koristite neki od sljedećih postupaka:

- Koristite vrpcu za zglavak koja je kabelom za uzemljenje povezana s uzemljenim računalom ili kućištem računala. Vrpce za zglavak elastične su vrpce s najmanje 1 megaomom +/- 10 posto otpora u kabelima za uzemljenje. Da bi uzemljenje bilo što bolje, vrpcu zategnite da bude u što boljem dodiru s kožom.
- Koristite vrpce za petu, stopalo ili cipele u stojećim radnim stanicama. Dok stojite na vodljivim podovima ili podnim oblogama, na obje noge nosite vrpce.
- Koristite vodljive alate.
- Koristite prijenosni servisni komplet sa savitljivom radnom prostirkom za odvođenje statičkog elektriciteta.

Ako na raspolaganju nemate predloženi pribor za pravilno uzemljenje, obratite se ovlaštenom HP-ovu predstavniku, prodavaču ili serviseru.

**NAPOMENA:** Više pojedinosti o statičkom elektricitetu možete saznati od ovlaštenoga HP-ovog predstavnika, prodavača ili servisera.

# <span id="page-31-0"></span>**Kazalo**

#### **Č**

čitač medijskih kartica instaliranje [16](#page-21-0) uklanjanje [16](#page-21-0)

#### **D**

DIMM-ovi instaliranje [9](#page-14-0) kapacitet [9](#page-14-0) memorijski modul [9](#page-14-0) tehnički podaci [9](#page-14-0) disketna jedinica instaliranje [16](#page-21-0) uklanjanje [16](#page-21-0)

#### **E**

elektrostatsko pražnjenje, sprječavanje oštećenja [25](#page-30-0)

#### **I**

instaliranje [11](#page-16-0) 3,5" tvrdi disk [17](#page-22-0) 5,25" optički pogon [15](#page-20-0) baterija [20](#page-25-0) čitač medijskih kartica [16](#page-21-0) DIMM-ovi [9](#page-14-0) disketna jedinica [16](#page-21-0) kartica za proširenje [11](#page-16-0) memorijski modul [9](#page-14-0) PCI Express kartica [11](#page-16-0) PCI kartica za proširenje [11](#page-16-0) prazan štitnik disketnog pogona 3,5" [8](#page-13-0) prazan štitnik disketnog pogona 5,25" [7](#page-12-0) prednji štitnik [6](#page-11-0) sigurnosna brava [18](#page-23-0)

#### **K**

kartica za proširenje, ugradnja [11](#page-16-0)

#### **M**

memorijski modul instaliranje [9](#page-14-0) kapacitet [9](#page-14-0) tehnički podaci [9](#page-14-0) mjere opreza [4](#page-9-0) mjere opreza, optički pogon [24](#page-29-0)

#### **O**

optički pogon instaliranje [15](#page-20-0) mjere opreza [24](#page-29-0) uklanjanje [15](#page-20-0)

### **P**

postavljanje pristupna ploča [5](#page-10-0) prazan štitnik, instaliranje 3,5" [8](#page-13-0) prazan štitnik, postavljanje 5,25" [7](#page-12-0) prazan štitnik, skidanje 5,25" [7](#page-12-0) prazan štitnik, uklanjanje 3,5" [8](#page-13-0) prednji štitnik instaliranje [6](#page-11-0) uklanjanje [5](#page-10-0) priprema za prijevoz [24](#page-29-0) pristupna ploča instaliranje [5](#page-10-0) uklanianie [5](#page-10-0)

#### **R**

računalo smjernice za rad s računalom [23](#page-28-0) značajke [1](#page-6-0)

#### **S**

sigurnosna brava, ugrađivanje [18](#page-23-0) sklop za napajanje [19](#page-24-0) smjernice za rad s računalom [23](#page-28-0) smjernice za ventilaciju [23](#page-28-0)

smještaj pogona [13](#page-18-0)

#### **T**

tehnički podaci DIMM-ovi [9](#page-14-0) memorijski modul [9](#page-14-0) računalo [19](#page-24-0) Tipka s Windowsovim logotipom [3](#page-8-0) tipkovnica dijelovi [2](#page-7-0) tvrdi disk, 3,5" instaliranje [17](#page-22-0) uklanjanje [17](#page-22-0)

#### **U**

uklanjanje 3,5" tvrdi disk [17](#page-22-0) 5,25" optički pogon [15](#page-20-0) baterija [20](#page-25-0) čitač medijskih kartica [16](#page-21-0) disketna jedinica [16](#page-21-0) prazan štitnik disketnog pogona 3,5" [8](#page-13-0) prazan štitnik disketnog pogona 5,25" [7](#page-12-0) prednji štitnik [5](#page-10-0) pristupna ploča [5](#page-10-0) upozorenja [4](#page-9-0)

#### **V**

veze matične ploče i pogonske iedinice [14](#page-19-0) veze pogonske jedinice veze, matična ploča [14](#page-19-0)

### **Z**

zamjena baterije [20](#page-25-0) značajke upotrebljivosti [1](#page-6-0)